Advanced Queries Exercise 2 – make a table called Advanced Query Exercise 2. Save all your work.

6. Create a table called "Classmates". Make a summary query to total the student's deficit by name. Save as Student Deficit Query.

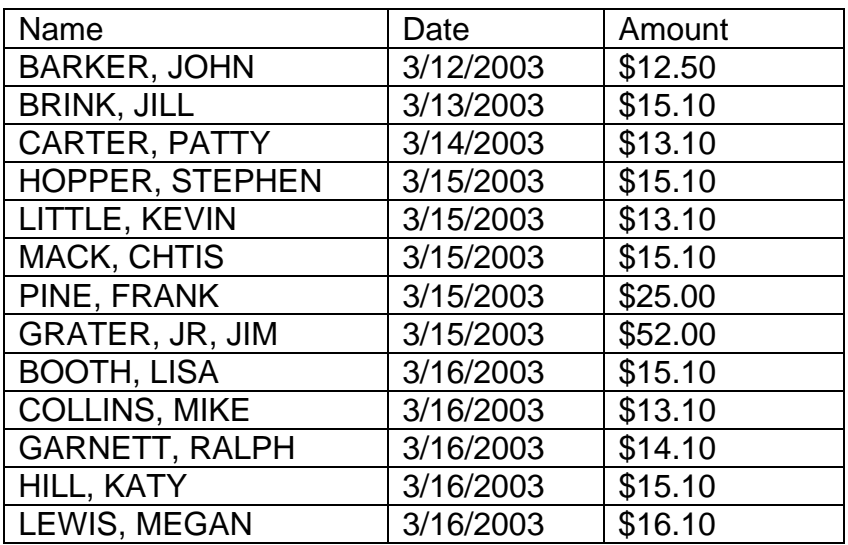

- 7. Create a second query in using the Design View to list the name of the student and how many times they borrowed money. Save as Borrowing Query.
- 8. Create a second table listing the furniture in each room of your apartment or house. The field names should be room, item and replacement cost. What is the total cost of replacing your material goods by room?
- 9. Create a query that has the following information. Place the Room as the row heading and the Cost Range as the column heading.

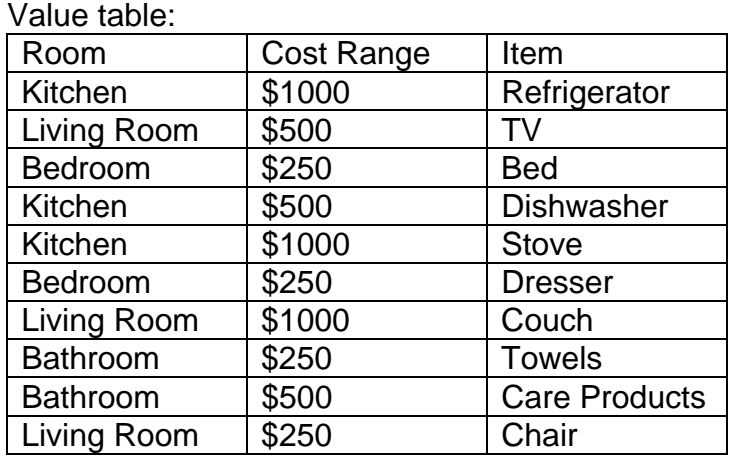

10. Create a query to see the above table by typing in the room name.